# **Modélisation mathématique d'une croissance (cristalline)**

# **Partie A Observation**

La cristallisation obéit à des lois physiques.

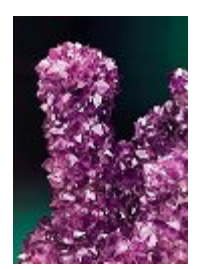

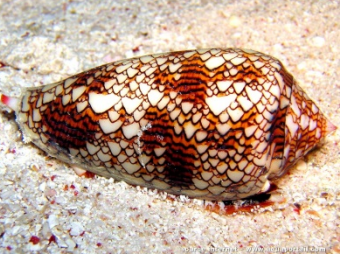

Améthyste Coquille de Conus Virus icosaédrique **and an Election** 

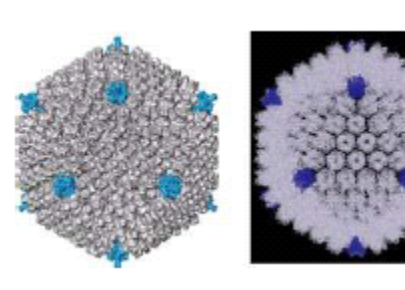

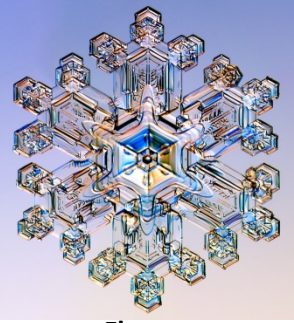

# Partie B **La formation des cristaux de neige**

Si l'on considère la neige, l'eau donne en gelant une multitude de formes aux motifs complexes. La diversité des formes est si remarquable qu'elle donne presque raison au vieil adage selon lequel il n'existe pas deux cristaux de neige identiques.

En fait, de nombreux aspects de la croissance de ces minuscules chefs-d'œuvre de glace restent très difficiles à expliquer, même qualitativement. Les nuages d'hiver ont beau les livrer à notre observation par milliards, nous commençons tout juste à comprendre pourquoi les cristaux de neige acquièrent des formes aussi caractéristiques et distinctes.

## *Série d'images prises en laboratoire*

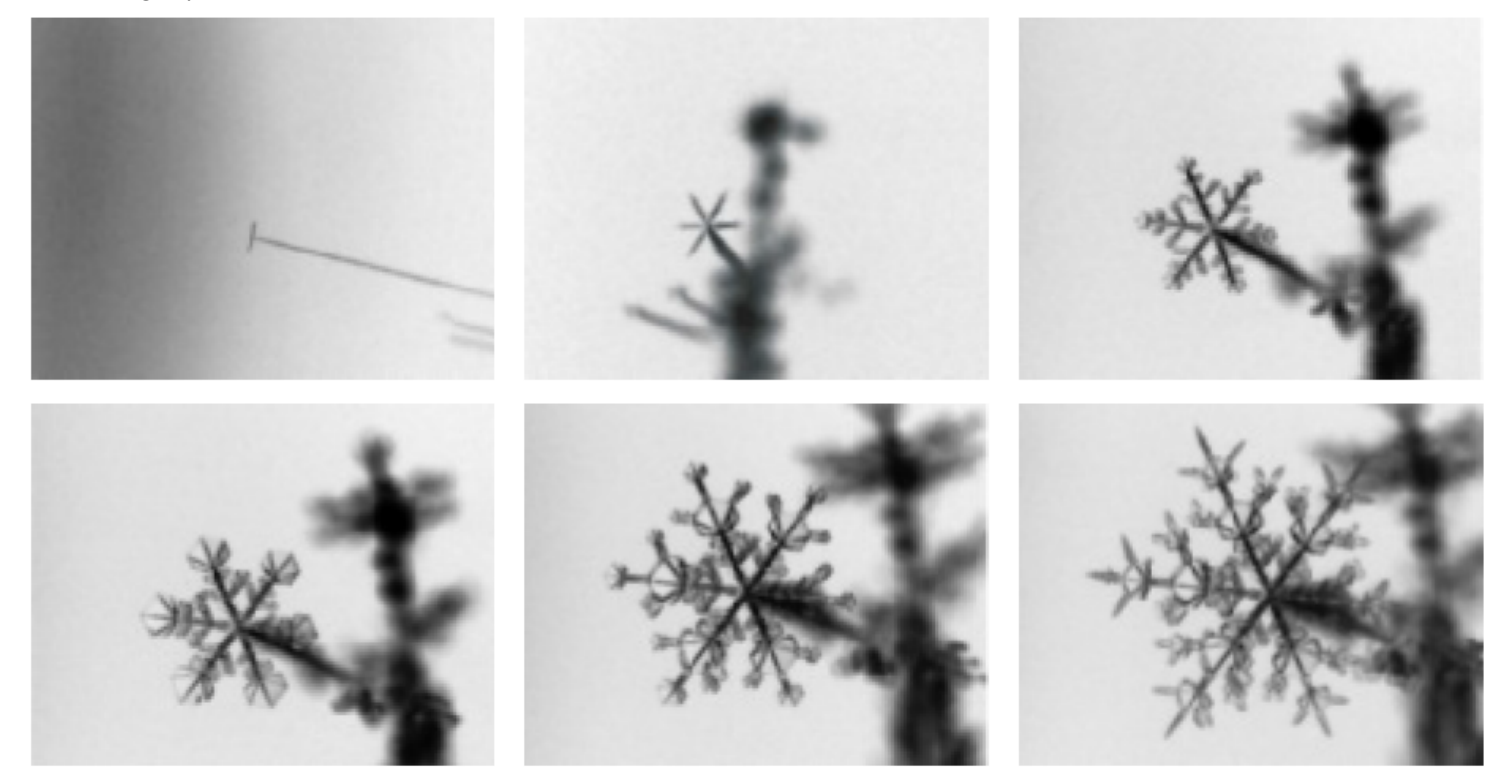

Peut-on trouver des règles simples pour reproduire la forme d'un cristal de neige ? C'est ce que nous expérimentons dans la partie suivante.

## **Les automates cellulaires**

Un automate cellulaire est un ensemble de cases d'un plan (appelées cellules) dont l'état (par exemple : occupé ou vide) dépend de l'état des cases voisines.

# **I** En utilisant l'application Flakepad : construction d'un flocon

Le mathématicien Norman Packard, imagina que la croissance d'un flocon pouvait être simulée par des automates cellulaires en utilisant des règles simples.

Packard a proposé l'algorithme suivant : une cellule représentée par un cercle ne devient occupée par une autre cellule (c'est-à-dire un autre cercle) que si elle n'avait qu'une seule cellule voisine occupée.

- 1. Tester sur la figure ci-dessous.
	- a) Commencer par un cercle au centre
	- b) À l'étape suivante et, avant de cliquer dessus, choisir les points qui deviendront des cercles en respectant la règle ci-haut mentionnée.

(Remarque : des points dans la même situation seront automatiquement transformés et plus vous vous éloignez du centre plus il peut y avoir de points à sélectionner autour de chaque cellule)

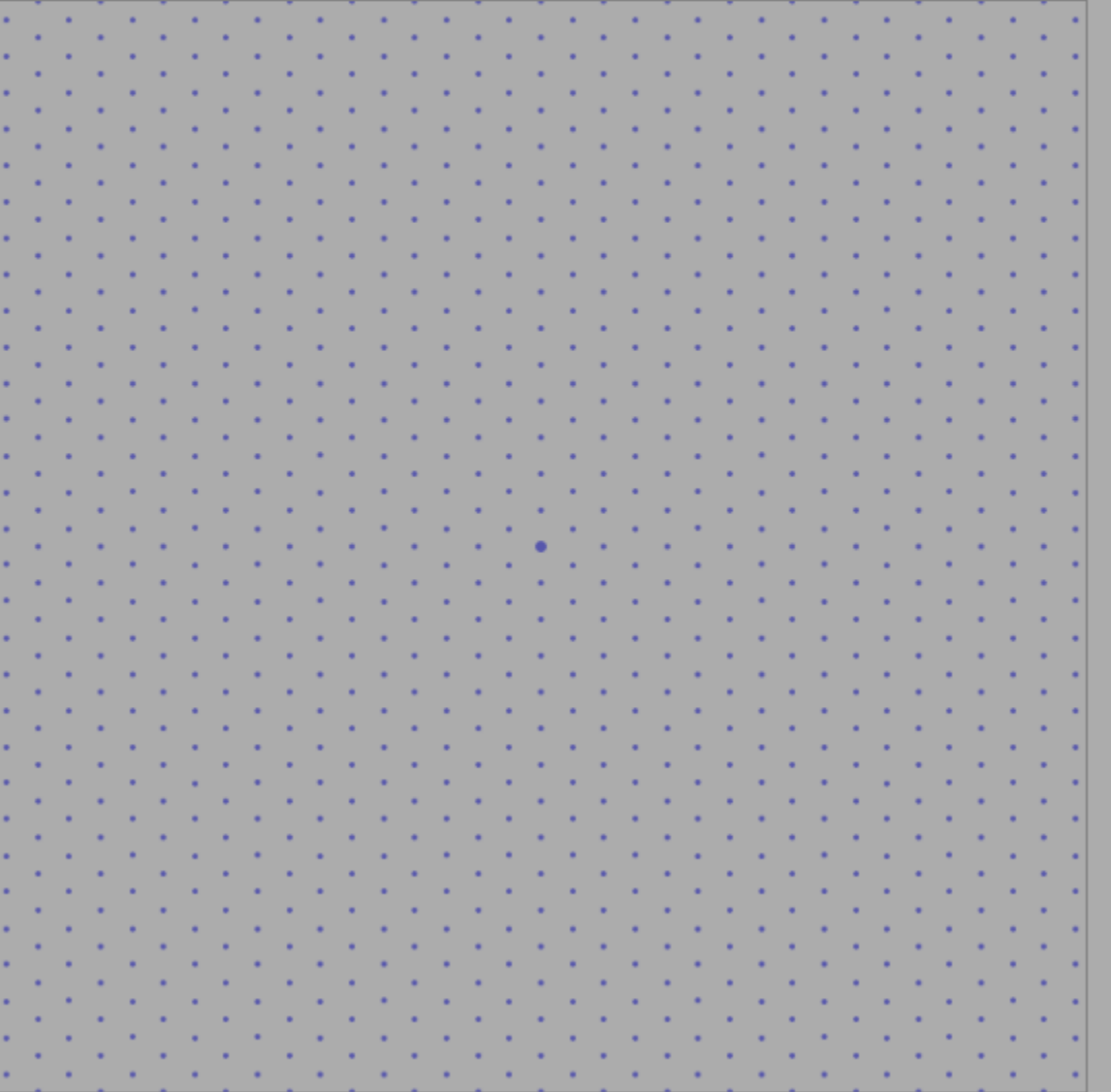

- 2. Tester cet algorithme en allant sur : http://penflakes.com/flakepad/
- 3. Imprimer votre production et coller dans votre cahier.

#### **II Fabrication d'un automate cellulaire en appliquant une règle :**

Pour réaliser un automate cellulaire élémentaire, nous allons considérer des cases disposées en ligne. Chaque case peut être soit blanche, soit noire. Au démarrage de notre simulation, nous allons supposer qu'une seule case est noire, comme sur le schéma ci-dessous.

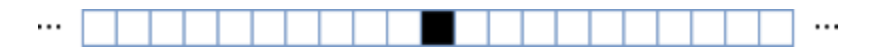

Puis nous allons faire évoluer notre système, en définissant des règles qui vont conditionner le changement de la couleur des cases à chaque étape de la simulation. Pour faire au plus simple, nous allons supposer que la nouvelle couleur d'une case **dépend de sa couleur actuelle et de celle de ses voisines**. Voici une règle de ce genre :

Si une case noire est entourée par deux cases également noires, elle devient blanche au tour suivant (C'est-à-dire à la ligne *suivante).* 

*Cette règle est appelée règle 126, et voici ce qu'elle donne :*

- m **THE**
- 1. Compléter cette grille en coloriant les cases des lignes suivantes selon la règle 126.

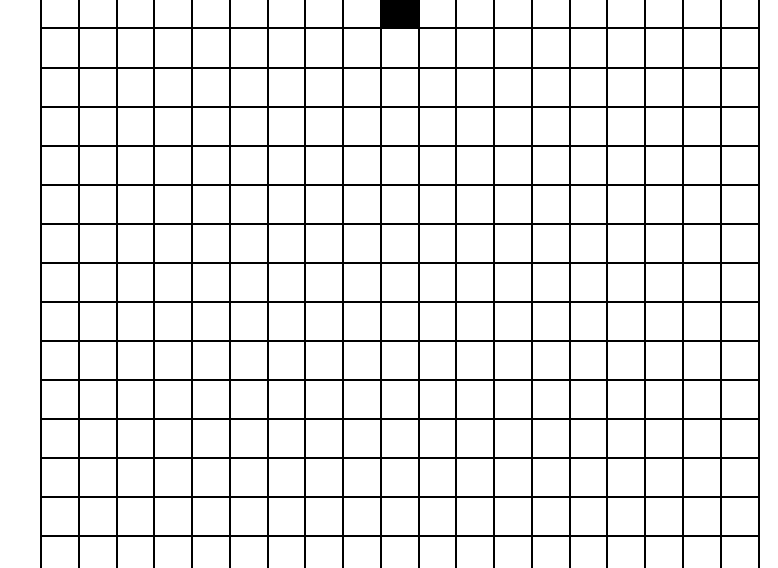

- 2. Vous allez maintenant remplir une grille à l'aide du tableur Excel, en appliquant cette règle 126. Dans ce qui suit, on utilisera le fichier automate.xls situé dans le contenu pédagogique MPS.
- a) Entrer sous Excel les formules suivantes :

EN A2 : =SI(ET(B1=0;A1=0);0;1)

En B2 : =SI(OU((ET(B1=0;C1=0;A1=0));(ET(B1=1;C1=1;A1=1)));0;1)

- b) Sélectionner la cellule B2 et la tirer vers la droite jusqu'à la cellule R2
- c) Entrer en S2 : =SI(ET(R1=0;S1=0);0;1)
- d) Sélectionner les cellules de A2 jusqu'à S2. Puis tirer la croix noire vers le bas jusqu'à la ligne 15.
- e) Sélectionner toutes les cellules de A1 à S15 et Aller dans *Accueil /Style/Mise en forme conditionnelle* /règle de mise *en surbrillance des cellules/égale à*.
- f) Imprimer et coller dans votre cahier

#### **3. Algorithme : Flocon de Koch**

#### a) Ouvrir Algobox

#### ssous sous Algobox

 $y[a+3*k]$  PREND\_LA\_VALEUR  $(y[a]+2*y[a+4*k])/3$ 

 $\mathsf{TRACER\_SEGMENT}\ (\times[\mathtt{i}], \mathtt{y}[\mathtt{i}]) \mathtt{\rightarrow} (\times[\mathtt{i+1}], \mathtt{y}[\mathtt{i+1}])$ 

AFFICHER "n doit être plus petit ou égal à 9"

 $x[a+2*k]$  PREND\_LA\_VALEUR  $(x[a+k]+x[a+3*k]+sqrt(3)*(y[a+k]-y[a+3*k])/2$ 

 $y[a+2*k]$  PREND\_LA\_VALEUR (y[a+k]+y[a+3\*k]+sqrt(3)\*(x[a+3\*k]-x[a+k]))/2

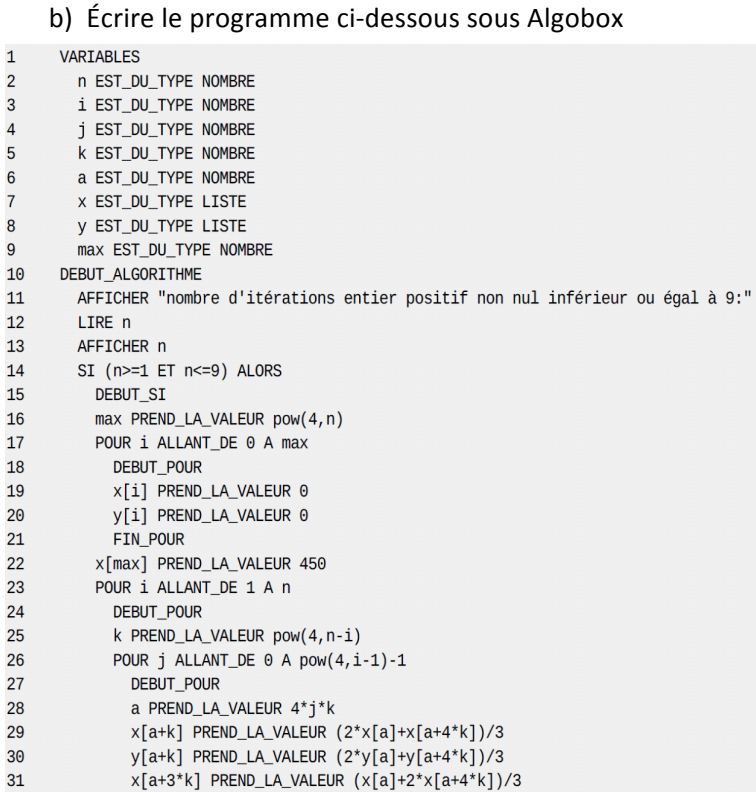

FIN\_POUR

POUR i ALLANT\_DE 0 A max-1

FIN\_POUR

DEBUT\_POUR

FIN\_POUR

DEBUT\_SINON

FIN\_SINON

 $\mathsf{FIN\_SI}$ 

SINON

FIN\_ALGORITHME

32

33 34

35

36

37

38 39

40

41

42

43

44

45

46

# 4**. Algorithme : Triangle de Sierpinski**

(on le testera avec  $n = 10000$ )

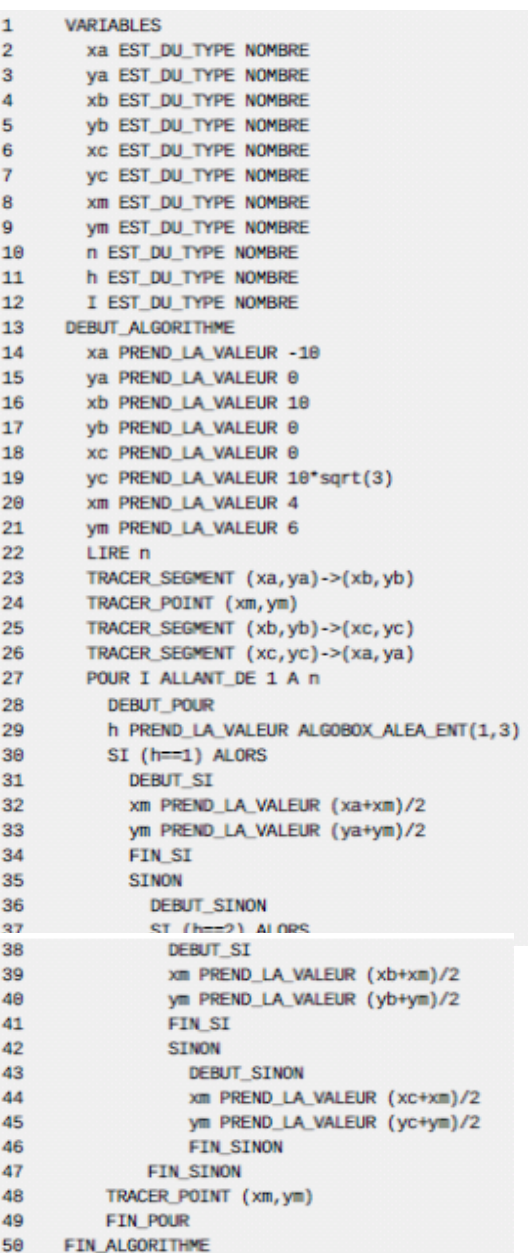

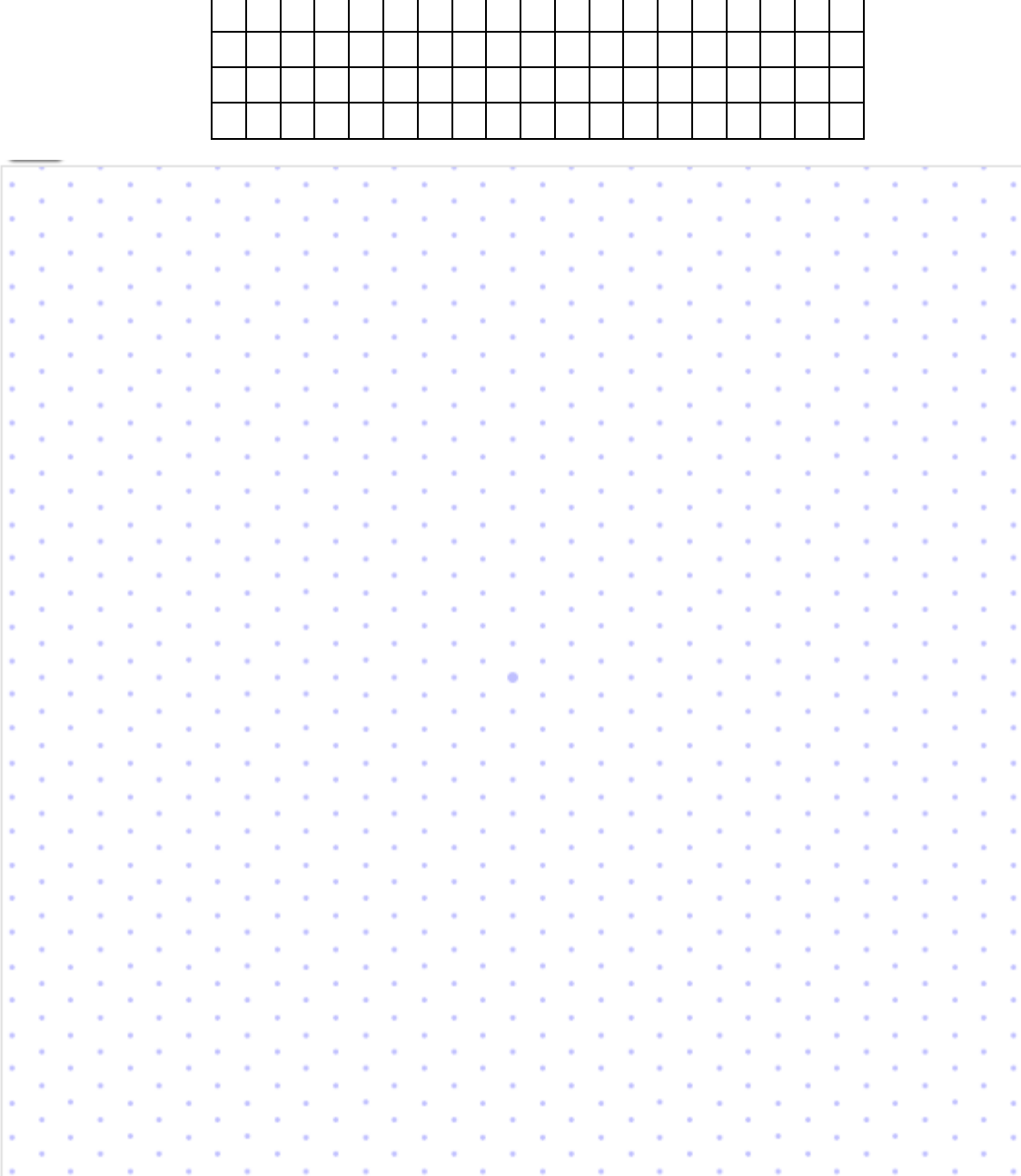